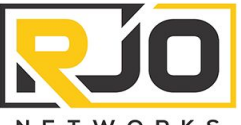

6040 Unity Drive Suite N Norcross, GA 30071

**NETWORKS** 

# **Project Opportunity Quote** t. 404-875-8488 f. 404-260-9153 RJOQ10177

# *Questions?* https://econcierge.rjonetworks.com

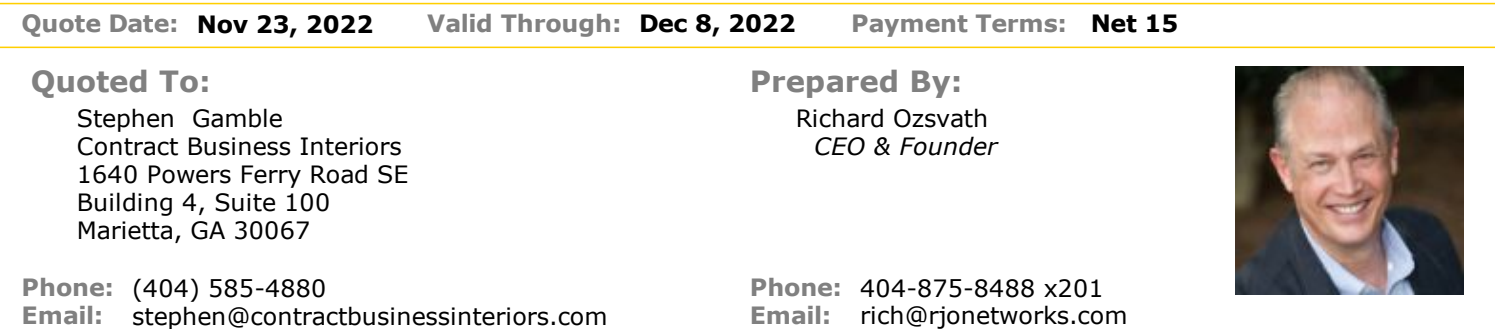

#### *Quote Request*

Email from Haile, "Cheryl will need an All-in-One Printer/Copier/Fax/Scanner shipped to her in California. I have CC: Stephen on this email so he can approve. The shipping address : Chloe Madison, 510 S. Burnside Ave., Unit 7F, Los Angeles, CA 90036, NOTE: LEAVE PACKAGE AT FRONT DOOR - 7F, Cell: 213.219.7236, Email: chloe.hmadison@yahoo.com"

### *Personal Note from Richard Ozsvath*

Hi Stephen - Quote for personal sized Xerox MFP to be shipped to Cheryl's address in LA. Let me know if I have your approval to proceed with the order. Thank you and Happy Thanksgiving! - Rich

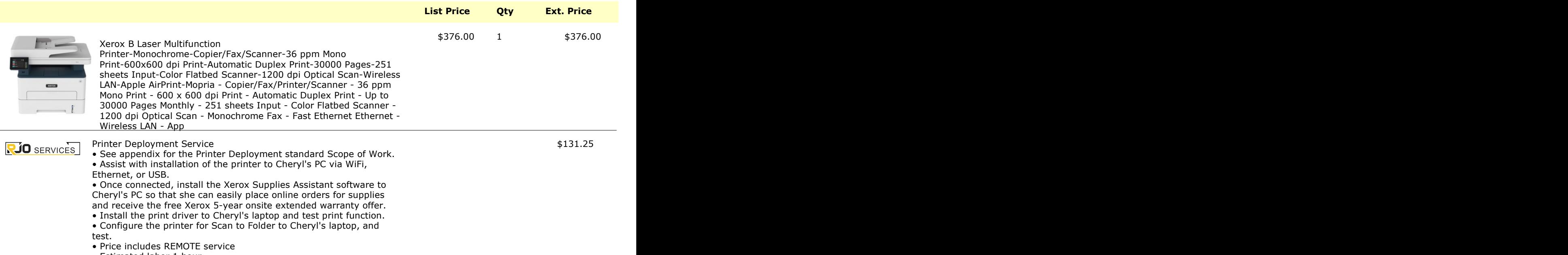

• Estimated labor 1 hour

# **Totals**

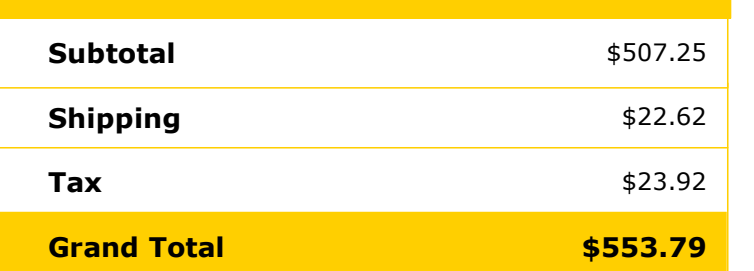

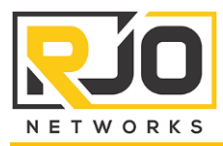

#### Service Overview

- 1. Prep the new printer or scanner equipment
	- a. On delivery, confirm that the equipment is undamaged and not DOA.
	- b. Label the printer or scanner equipment with RJO HIN tags and update as warranty items to the RJO Configuration Database (C-DB).
- 2. If necessary, remove existing equipment
	- a. Perform this step if the new equipment is replacing and old or defective printer or scanner.
	- b. Remove all associated software and drivers from any PC that previously accessed this device.
	- c. Turn off the power from the old equipment.
	- d. Disconnect all USB, Ethernet and power cords from the printer or scanner.
	- e. Remove the equipment and clean the area of dust and debris.
	- f. Update the RJO AMS that the device has been moved out of production.
- 3. Install the new printer or scanner
	- a. Unbox the new printer or scanner and in preparation for deployment install any memory upgrades, toner cartridges or other required components.
	- b. Install the equipment to the appropriate physical location and connect to a new or existing surge protection device. It is not recommended to connect a laser printer or scanner to a UPS with battery backup.
	- c. If the equipment is to be a shared network device, connect to a free Ethernet outlet via an Ethernet cable. Otherwise, connect the device directly to the appropriate PC with a standard USB cable.
	- d. Organize the power and data cables and cable tie as necessary.
	- e. Either from the CD included with the device or via download, install the appropriate software and drivers for the new printer or scanner.
	- f. Complete the configuration of the printer or scanner based on feedback from the end-user; such as, network IP address, default print settings, tray settings, default scan settings, etc.
	- g. Upon successful completion, test the printer or scanner to confirm it is working as expected.
	- h. If the device is a networked printer or scanner, repeat the software and/or driver installation on all other requested computers.
- 4. Properly dispose of old equipment
	- a. Remove any company stickers or markings.
	- b. Deliver unit to an appropriate electronics recycling firm for proper disposal.

## Client Responsibilities

1. None